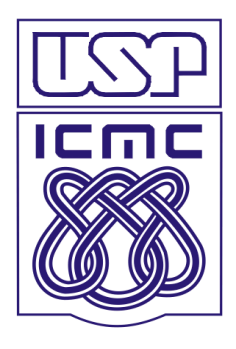

 **Universidade de São Paulo**

 **Instituto de Ciências Matemáticas e de Computação**

 **Biblioteca Prof. Achille Bassi** 

## **FICHAS CATALOGRÁFICAS PARA TESES E DISSERTAÇÕES**

## **DIRETRIZES PARA ELABORAÇÃO**

**São Carlos**

**2011**

A ficha catalográfica é um registro dos elementos descritivos importantes de um recurso de informação e que servem para selecioná-lo diante de uma necessidade de informação e para localizá-lo fisicamente. Numa publicação impressa a ficha catalográfica deve constar no verso da página de rosto, na parte inferior.

Com o programa de elaboração de fichas catalográficas é preciso apenas preencher os campos desses elementos com os dados da sua dissertação ou tese. O programa fará a ordenação e formatação correta dos dados, apresentando a ficha catalográfica finalizada e normalizada, como um arquivo pdf, disponível para *download* e ou impressão, conforme desenho abaixo:

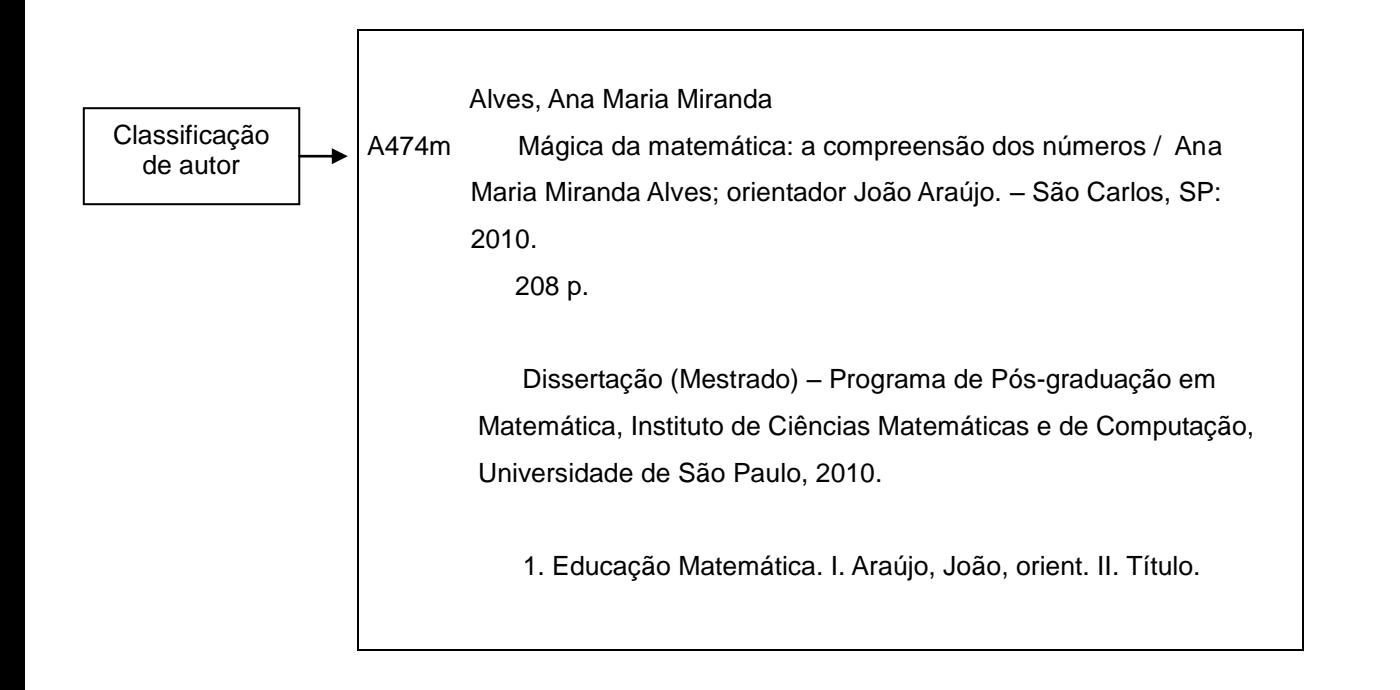

Inicialmente deverá ser preenchido o formulário disponível na página da biblioteca no link: <http://www.icmc.usp.br/~biblio/>

Acesse o link para: Ficha catalográfica para teses e dissertações.

A seguir preencha o formulário:

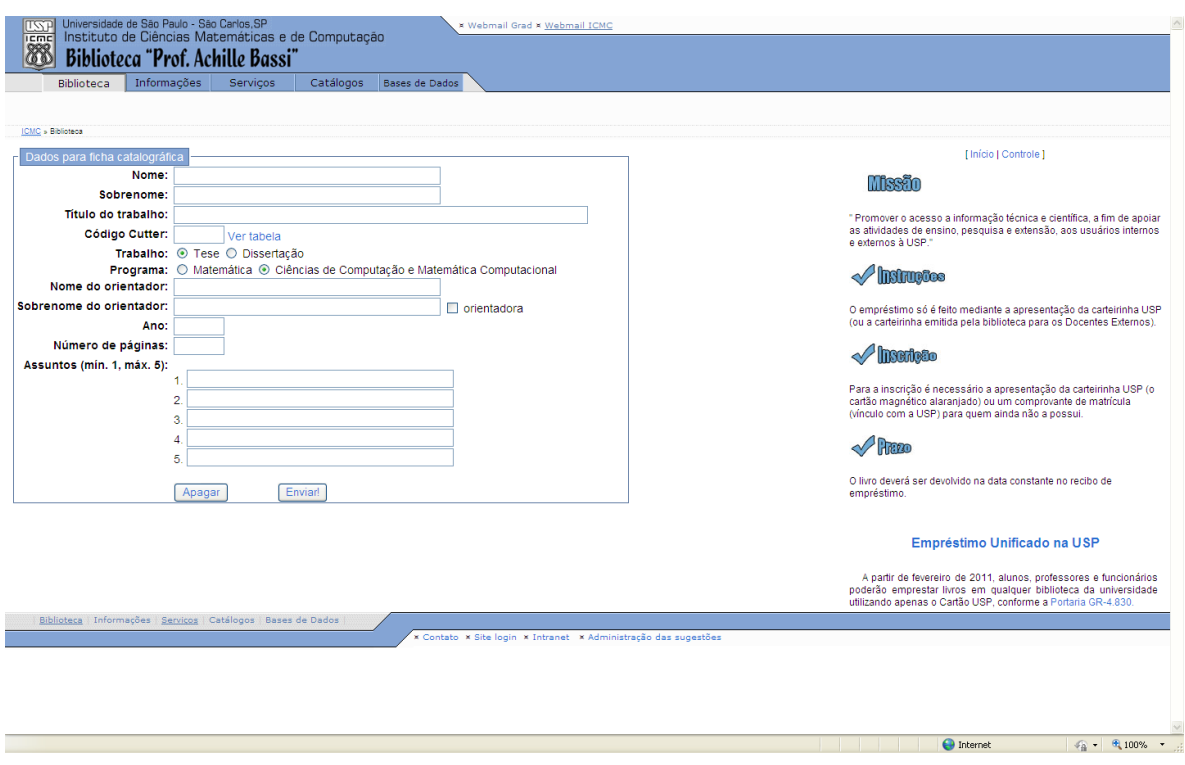

Os elementos descritivos fundamentais de uma tese ou dissertação são:

- Nome (= autoria): responsável direto pela produção da obra. No caso de teses e dissertações, a autoria é do aluno. A entrada desse dado no programa é feita em dois campos: nome (e primeiro sobrenome, se houver) e sobrenome (sempre o último).
- Sobrenome: último sobrenome. Utilize sempre o sobrenome e a forma pelo qual você costuma a publicar seus trabalhos.

O sobrenome será a entrada principal da ficha catalográfica e item primordial para a recuperação da publicação.

*Exemplo: Alves, Ana Maria Miranda. (Alves=sobrenome e Ana Maria Miranda=nome)*

Título do trabalho: nome ou expressão que distingue e individualiza uma publicação. Se houver um subtítulo este deverá ser colocado após o título separado pelo sinal de dois pontos. Utilize letras maiúsculas somente para início do título ou quando tratar-se de nome próprio.

*Exemplo: Modelo de segurança da linguagem Java: problemas e soluções.*

Código Cutter: número atribuído ao sobrenome do autor para a individualização e organização alfabética, por autor, da sua tese ou dissertação no acervo da Biblioteca. Para obtê-lo, consulte a tabela *Cutter Sanborn* (em [http://www.davignon.qc.ca/cutter1.html\)](http://www.davignon.qc.ca/cutter1.html), procure pelo sobrenome ou forma mais próxima ao sobrenome completo e complete o campo com o número indicado.

*Exemplo: sobrenome Alves, o código Cutter é 474, que corresponde a Alve. Insira 474 no campo 'código Cutter'.*

- Trabalho: tipo de trabalho produzido e consequente grau obtido. Escolha dissertação quando for concluído o mestrado ou tese quando for concluído o doutorado.
- Programa: programa de pós-graduação do ICMC ao qual você pertence e defendeu seu trabalho.
- Nome do orientador: como co-responsável pelo trabalho, insira o nome do seu orientador e primeiro sobrenome, se houver.
- Sobrenome do orientador: insira o último sobrenome do orientador. Atenção: indique se é orientadora para que o programa faça a distinção da forma feminina ao designar essa função no corpo da ficha catalográfica.
- Ano de publicação: ano em que a tese ou dissertação foi defendida.
- Número de páginas: total de páginas da tese ou dissertação.
- Indicação dos assuntos abordados pela obra: palavras ou expressões que devem representar o conteúdo da tese ou dissertação. Devem aparecer em ordem decrescente de importância, não sendo redundantes ou repetitivos. É obrigatório inserir um assunto*,* os demais devem ser inseridos em função da necessidade e amplitude de temas do conteúdo da tese ou dissertação. É possível e opcional o uso do vocabulário de assuntos da USP, chamado Vocabulário Controlado da USP, para orientar na localização do(s) assunto(s) da tese ou dissertação e indicar o termo mais correto a ser utilizado. O link está disponível ao lado dos campos de assunto [\(http://143.107.73.87/Vocab/Sibix652.dll\)](http://143.107.73.87/Vocab/Sibix652.dll). Depois de localizado o(s) assunto(s) de interesse no vocabulário é necessário que ele(s) seja(m) digitado(s) no(s) respectivo(s) campo(s). Caso não seja encontrado nenhum assunto de interesse ou não haja concordância com a forma como está descrito, insira assunto(s) da sua preferência.
- Lembre-se que a ficha catalográfica deve ser impressa no verso da página de rosto da tese ou dissertação.

Dúvidas ou maiores esclarecimentos entre em contato com a Biblioteca: biblio@icmc.usp.br